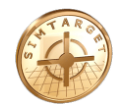

## **Instruktion**

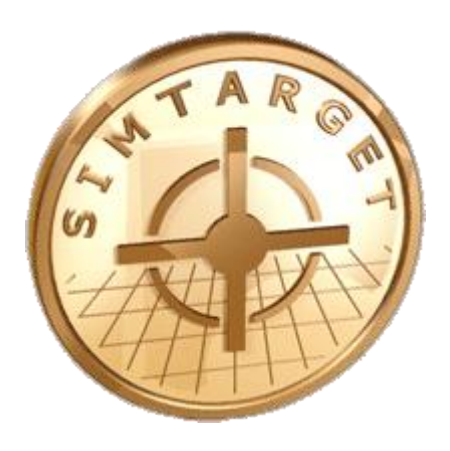

## **Förenklad "Starta upp" Simtarget II**

**(Skjutsimulator)**

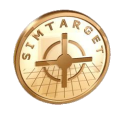

- 1. Koppla in projektorn blå kontakt i blått uttag och i datorn.
- 2. Koppla in kamera, USB radio dosa, och ljud systemet.
- 3. Starta datorn.
- 4. Efter uppstart dubbelklicka på

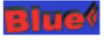

5. När kameran har startat kommer följande bild upp.

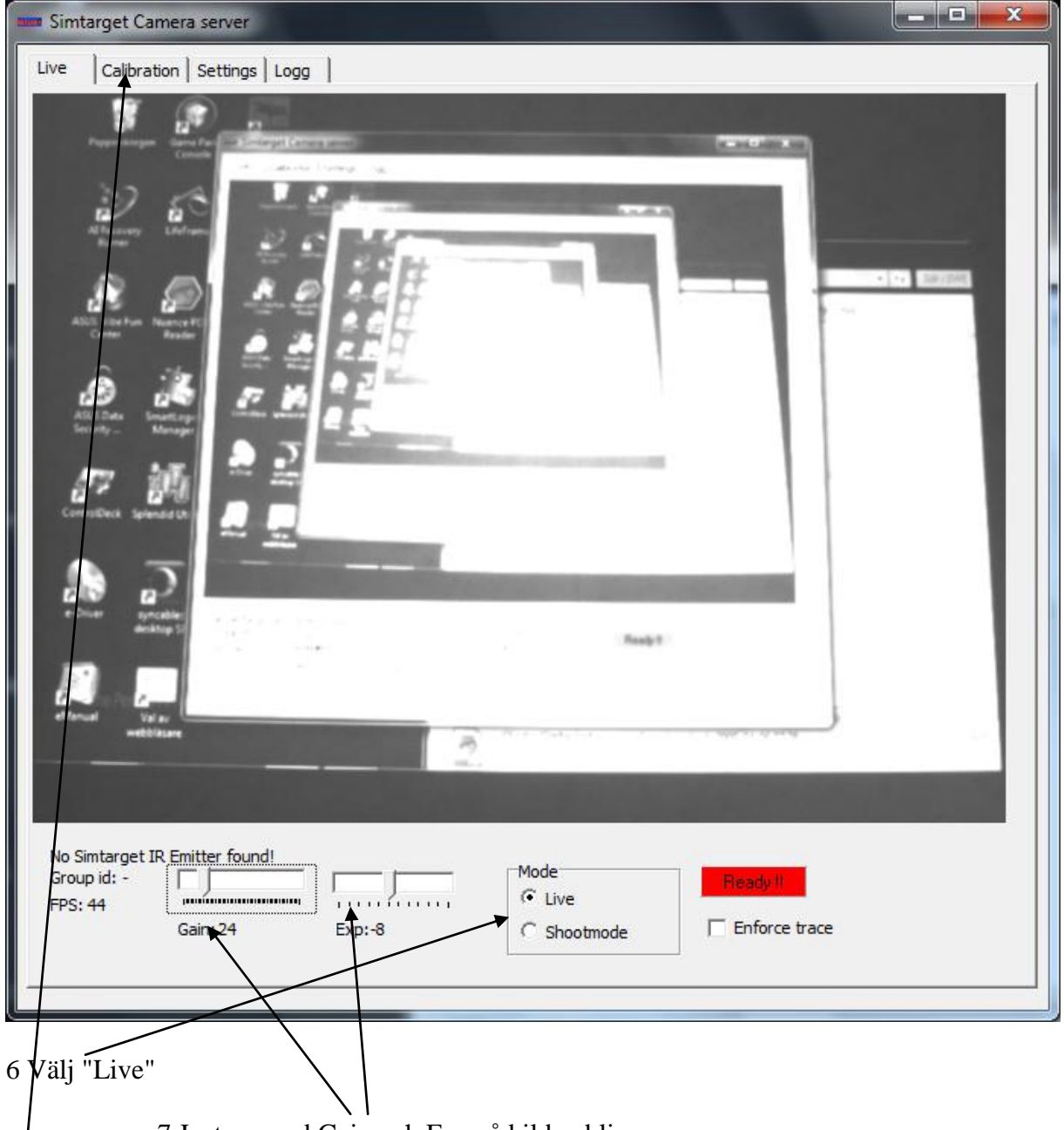

7 Justera med Gain och Exp så bilden blir som ovan. OBS !! Kameran MÅSTE se allt som projektorn visar, justera ned zoom på projektorn annars. 8 Välj flik "Calibration"

9 Tryck på knappen "Calibrate"

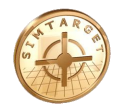

10 Om Det står "...data saved" i boxen har allt gått bra! Minimera programmet och starta ett program att skjuta på.

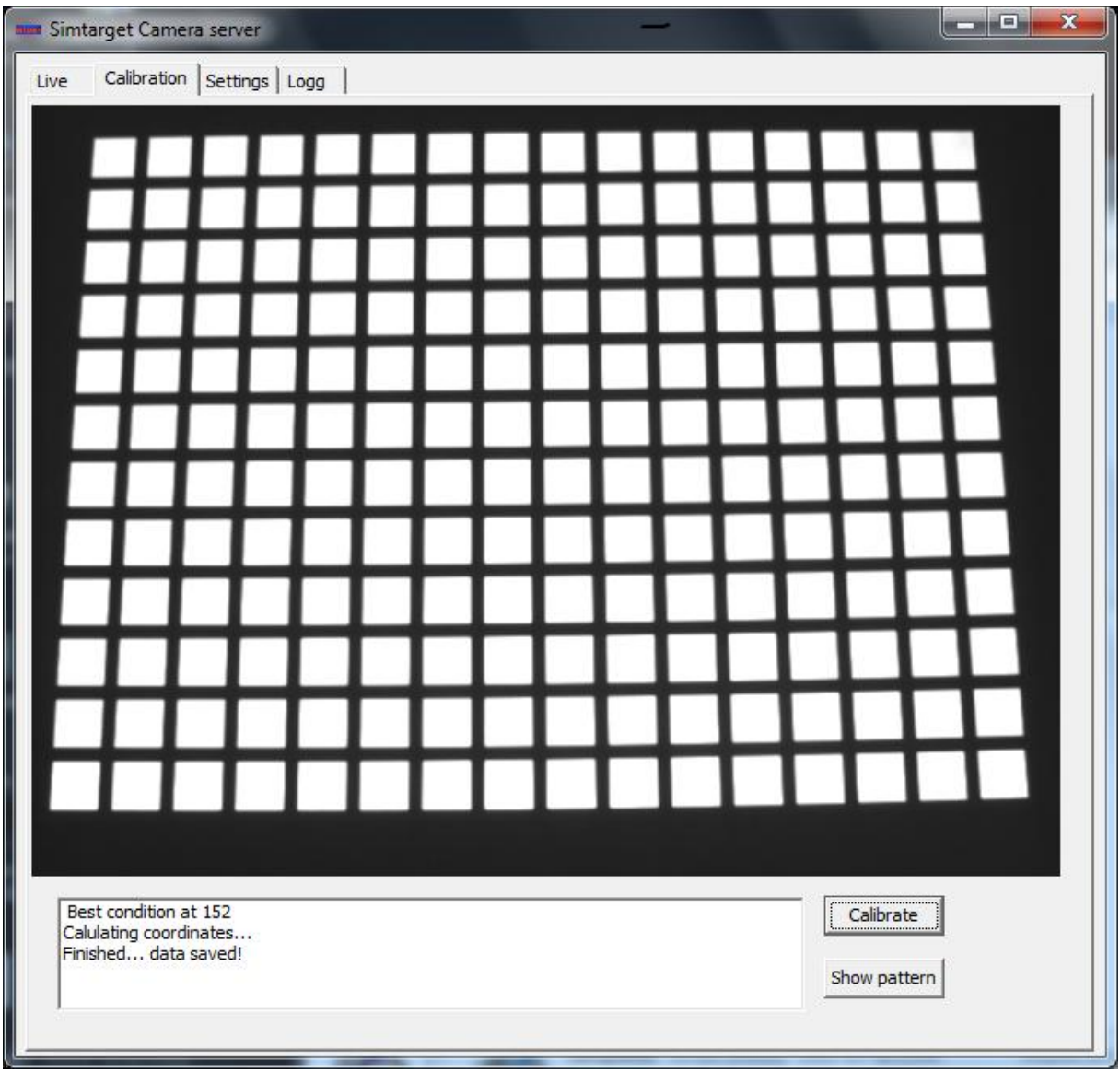

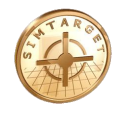

Om det går fel så ser du ut så här. ( Kameran "ser" inte hela projektionsytan")

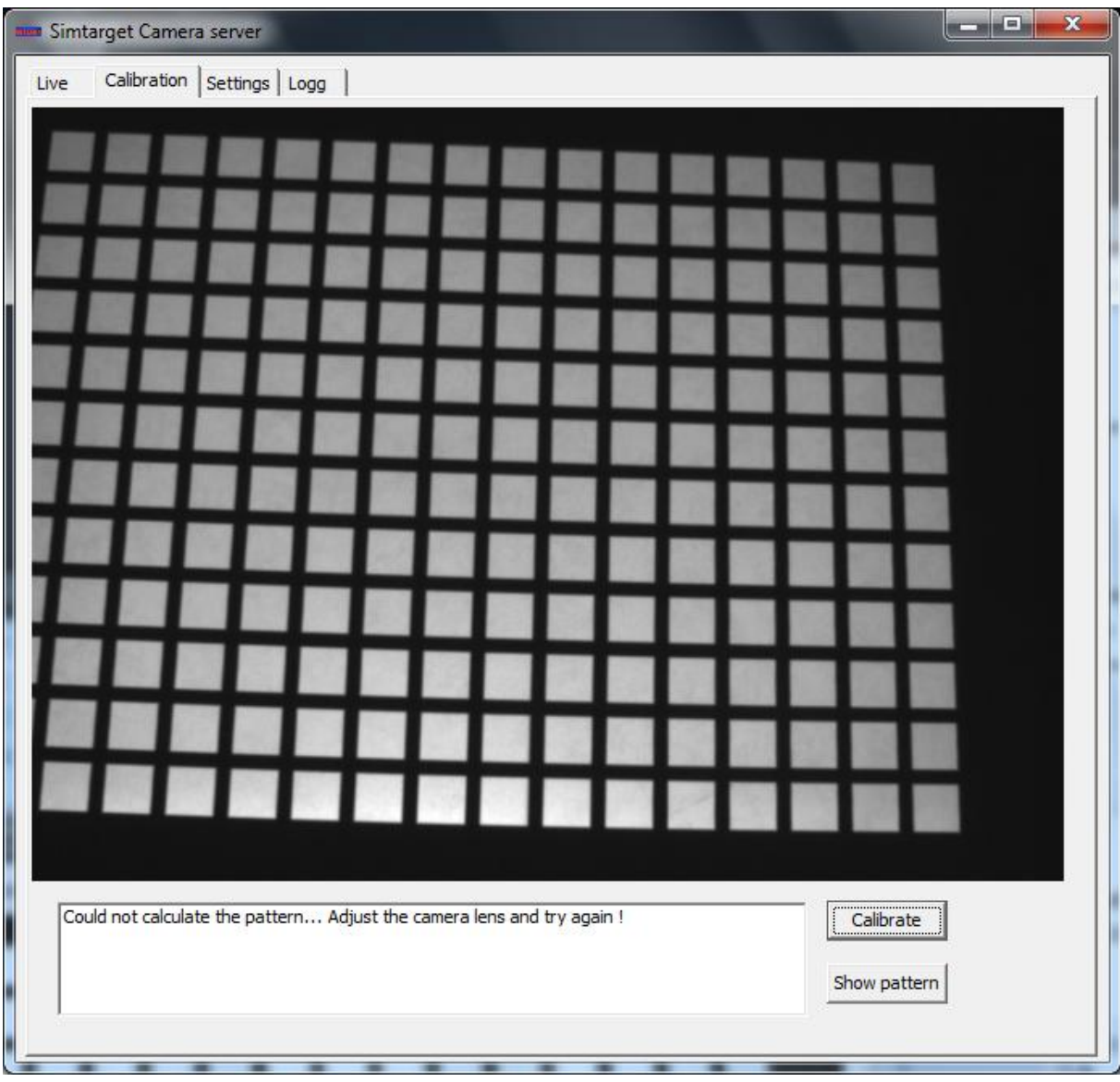

## Vanliga fel: **Man kan inte kalibrera?**

*Kontrollera att inte underlaget är blank. Detta kan ge problem. Likaså skall inte underlaget vara av ljusabsorberande material, typ luddigt tyg.*

## **Vapnen fungerar inte**

*1: Batteriet räcker tills spänningen sjunker till 2.2 V. Då slutar radion och lasern att fungera. Byt alltid batteri först, detta är mest sannolikt.*

*2: Starta LaserTracer, välj Live, skjut mot skärmen och se om du ser laserpricken. Om inte kan det vara att avtryckaren utsattas för våld och rubbats något. Lätta på skruvarna och tryck fram varbygeln något, dra sedan åt skruvarna igen.*

*3. Skjut i luften och se om USB radiomottagaren få signal (blinkar gul vid skott)*